## **Aide à l'utilisation de la cartographie Sigloire**

La carte permet d'accéder aux sitesNatura 2000 des Pays de la Loire y compris de la Vendée.

Limites des sites Natura 2000: ZPS ZSC

Accès au site:

Cliquer sur le lien suivant: [https://carto.sigloire.fr/1/r\\_natura\\_2000\\_r52.map](https://carto.sigloire.fr/1/r_natura_2000_r52.map)

## Prise en main:

- Pour **localiser** un lieu:
	- Cliquer sur Localiser

Dans "**Zones prédéfinies**": choisir le département Vendée et la commune où se situe le lieu Ou dans "Adresses": écrire l'adresse exacte du lieu.

Ensuite cliquer sur "**Localiser**" (à droite de "Réinitaliser")

9

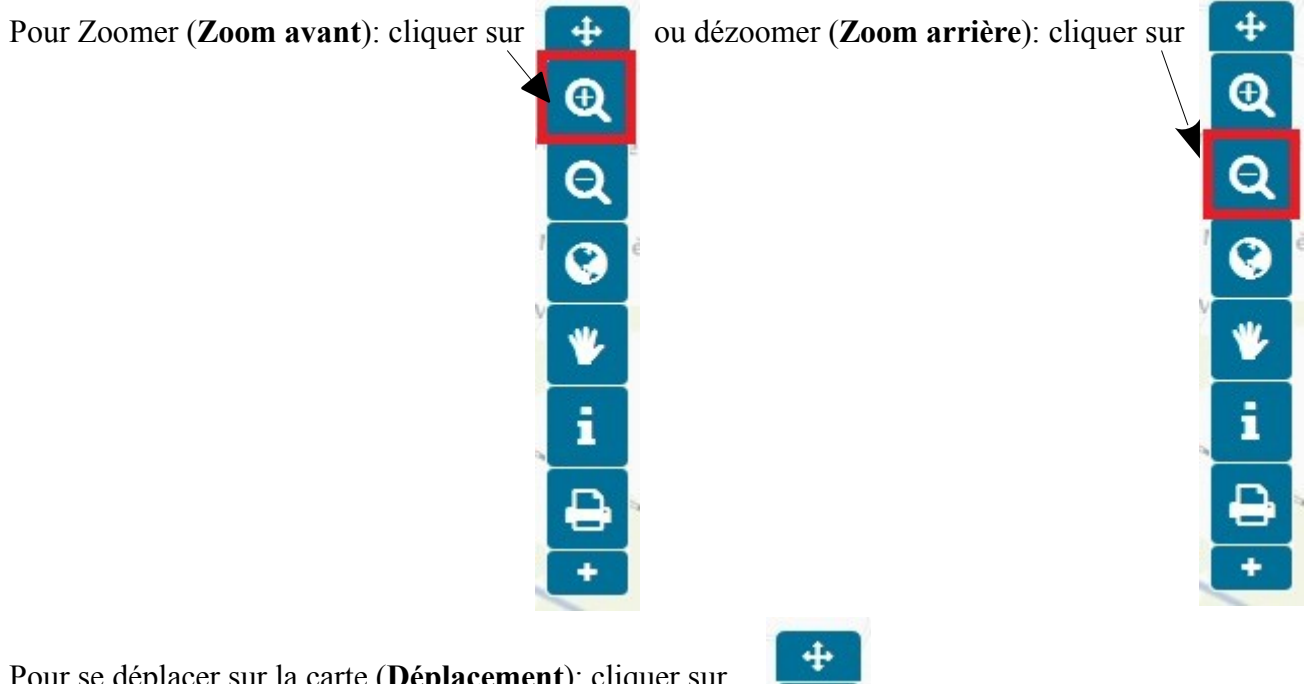

Pour se déplacer sur la carte (**Déplacement**): cliquer sur

 $\overline{\bm{\theta}}$  $\frac{v}{1}$ 

Pour obtenir des **informations** sur le lieu en question (si c'est un site Natura 2000: coloré en bleu ou vert): cliquer sur

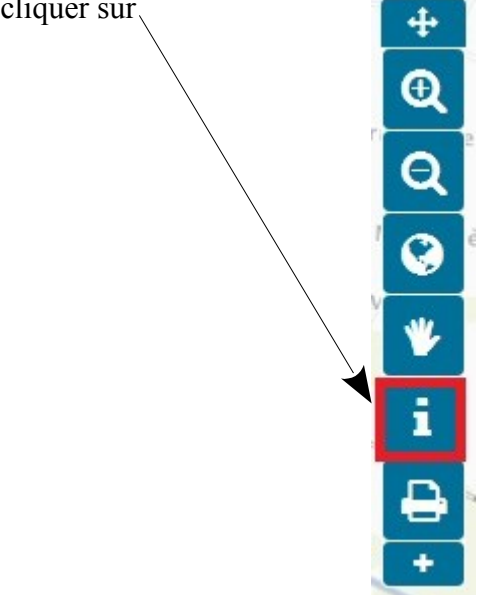

Pour **mesurer une distance** par rapport au lieu: cliquer sur

Ensuite, sur la carte, cliquer une fois sur le lieu désiré puis dépalcer la souris à la destination voulue. Double cliquer pour déterminer la distance

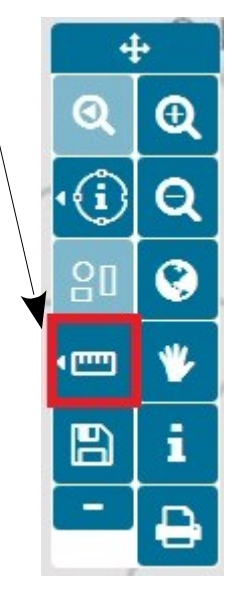

Pour visualiser que certaines couches:

Cliquer sur

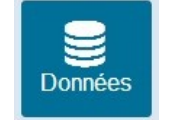

**Décocher Tous les thèmes** et **cocher** les couches voulues

Par exemple, pour la photographie aérienne: décocher **Tous les thèmes** et cocher Photographies aériennes (BDOrtho) .